#### Welcome to the webinar, Assisting with Accessibility. We will begin the session shortly.

#### Audio has been disabled. Enter all questions in the Chat panel.

| <b>«</b> | Open the Collaborate Panel for more settings.               |
|----------|-------------------------------------------------------------|
|          | Select the Chat bubble (first icon) to open the Chat panel. |

NOTE: Chrome and Firefox are the recommended browsers for the best Collaborate experience.

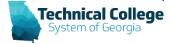

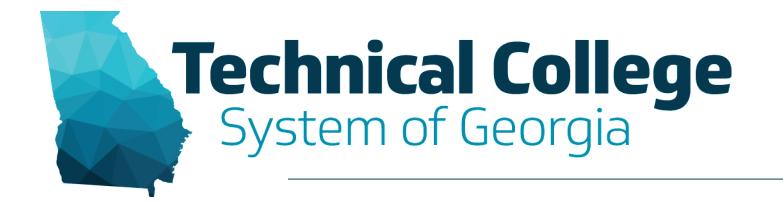

#### **Assisting with Accessibility**

Erica Roberson, GVTC Nikki Stubbs, GVTC

## What will we cover?

- Microsoft Office Accessibility
- Blackboard Ally
- Ally Alternative Formats

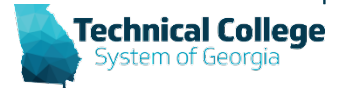

## **Accessibility Checker**

- Office has an Accessibility Checker tool that helps identify and correct accessibility issues. Issues are grouped into three categories:
  - Errors: Can make the document impossible for users with a disability to access.
  - Warnings: Can make the document difficult for some users with disabilities to access.
  - Tips: Content that is accessible but needs to be manually checked for accuracy. (Reading Order, Unique Slide Titles, Closed-captioning included in audio and video, Table Layout)
- Selecting a specific result also provides information on why to fix the issue as well as steps to fix the issue.
- The Accessibility Checker tool does not guarantee a fully accessible document/workbook/presentation/email for a user with disabilities.

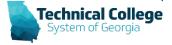

# Is the Tool Available?

- Option 1
  - File Tab
  - Info → Check for Issues (Inspect Document)
  - Check Accessibility

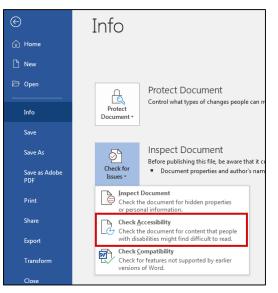

Option 2

- Review
- Check Accessibility

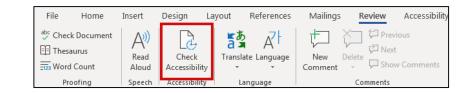

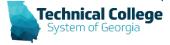

#### **Accessibility Checker: Visual**

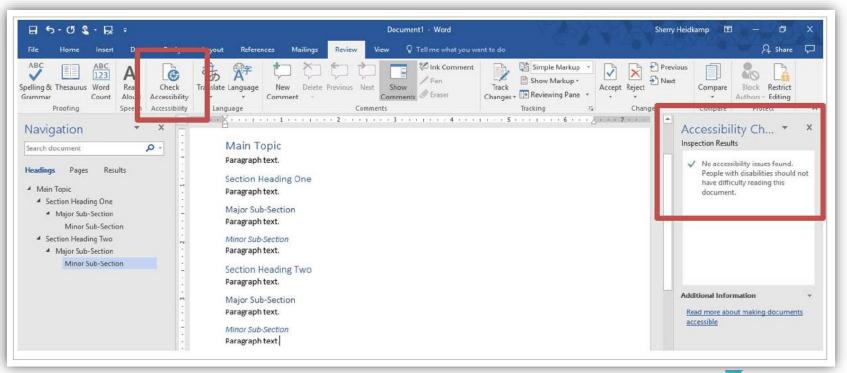

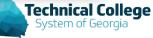

#### **Accessible Font**

- Excel, Outlook, PowerPoint, Word
- Font style, size, and color contrast affect how easily text can be viewed by the user. To make items accessible:
  - Use a sans serif font (recommended).
  - Use a font size of 11 or 12 for normal text (minimum).
  - Use a proper color contrast.
    - <u>Colour Contrast Analyser</u><sup>1</sup> WCAG 2.1 level AA requires a contrast ratio of 4.5:1 for normal text and 3:1 for large text.
  - Make sure that color is not the only method of making information stand out or highlight a meaning.

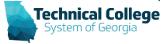

### **Colour Contrast Analyser**

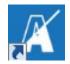

| Colour Contrast Analyser (CCA) | Edit  | View            |             |                                       |
|--------------------------------|-------|-----------------|-------------|---------------------------------------|
| Contrast ratio                 |       | 21:1            |             |                                       |
| Foreground colour              |       |                 |             | (black)                               |
|                                | #     | <i>4</i> 000000 |             | HEX                                   |
|                                |       |                 | []<br>[]    | ± Ø                                   |
| Background colour              |       |                 |             | (white)                               |
|                                | #     | FFFFFF          |             | HEX                                   |
| L                              |       |                 |             | · · · · · · · · · · · · · · · · · · · |
| ▼ Sample preview               |       |                 |             |                                       |
| example tex                    | (t s  | howing co       | ontrast     | Ó                                     |
| WCAG 2.1 results               |       |                 |             |                                       |
| ► 1.4.3 Contrast (Min          | imu   | m) (AA)         |             |                                       |
| Pass for large                 | and   | regular text    |             |                                       |
| ▶ 1.4.6 Contrast (Eni          | hanc  | ed) (AAA)       |             |                                       |
| Pass for large                 | and   | regular text    |             |                                       |
| ▶ 1.4.11 Non-text Co           | ntras | st (AA)         |             |                                       |
| 🕑 Pass for UI co               | npor  | nents and gra   | phical obje | ects                                  |

- Same download for Windows and MacOS
- WCAG 2.1
   Compliance Indicator
- Several ways to set colours: raw text entry, RGB sliders, colour picker
- Supports alpha transparency on foreground colors
- Colour Blindness Simulator

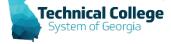

# **Built in Headings and Styles**

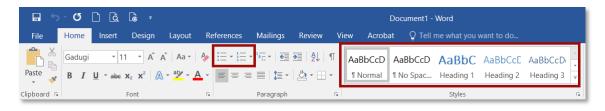

- Outlook, Word
- Organize information into small logical chunks with appropriate heading structure.
  - Office's built in headers are already formatted for proper font and size adjustments for each level.
  - Use headings in logical order. Do not skip levels.
  - Do not create a faux heading by manipulating body text to look visually different or create faux lists by via the tab key and formatted text. These methods provide no indicators for screen readers.
    - Bullets for non-ordered lists.
    - Numbers for ordered lists.

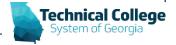

## **Alternative Text**

- Excel, Outlook, PowerPoint, Word
- Alt text should be:
  - Accurate
  - Descriptive
  - Non-Redundant

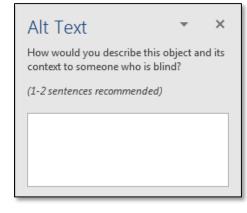

- Items that should have alt text:
  - Images
  - SmartArt Graphics
  - Shapes
  - Charts
  - Tables
  - Pivot Charts

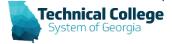

# **Alternative Text (cont)**

#### **Decorative Image**

| Alt Text<br>[itle ①                             |  |
|-------------------------------------------------|--|
| Description<br>Alt text = double<br>quotes ("") |  |
|                                                 |  |

#### **Non Decorative Image**

#### Alt Text

Title 🛈

<u>D</u>escription

Image showing the Colour Contrast Analyser interface.

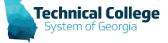

## **Images and Text Wrapping**

- Excel, Outlook, PowerPoint, Word
- Text that wraps around an image or graphic often times will confuse a screen reader, making it difficult for the user to understand.
- Text Wrapping should always be set to 'In Line with Text'.
  - This arranges the text in an order that will give the screen reader a position from which to interact with the image.

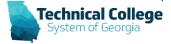

#### **Example: In-Line Image**

| Mailings | Review         | View                              | PDF                               | Format       |                                        |                                                                           |                                                |                                    |            |           |                                                     |          |              |                                                                                                    |  |
|----------|----------------|-----------------------------------|-----------------------------------|--------------|----------------------------------------|---------------------------------------------------------------------------|------------------------------------------------|------------------------------------|------------|-----------|-----------------------------------------------------|----------|--------------|----------------------------------------------------------------------------------------------------|--|
|          |                |                                   | 2                                 |              |                                        | 2                                                                         |                                                |                                    |            | - (       | Picture Border • Picture Effects • Picture Layout • | Position | Wraj<br>Text |                                                                                                    |  |
|          |                |                                   |                                   |              | Pict                                   | ture Styles                                                               |                                                |                                    |            |           |                                                     | 5        | X            | In Line with Text                                                                                                    |  |
|          | go<br>or<br>al | overnme<br>rderto pr<br>so help p | nt, comm<br>rovide eq<br>eople wi | th disabilit | ch care, re<br>and equal<br>les more a | esource in man<br>ecreation, and r<br>l opportunity t<br>actively partici | nore. It is e:<br>o people wi<br>pate in socie | ssential th<br>th disabili<br>ety. | nat the We | <br>Eb be | eaccessible in                                      |          | X            | Square<br>Jight<br>Through<br>Top and Bottom<br>Behing Text<br>In Front of Text<br>Edit Wrap Points<br>More Layout Options. |  |
|          | w              | ith disab                         | ilities. Th                       |              | cessibilit                             | y barriers to pr                                                          |                                                |                                    |            |           |                                                     |          |              |                                                                                                    |  |

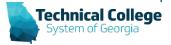

# **Hyperlinks**

- Excel, Outlook, PowerPoint, Word
- Links can be used to take the user to websites, locations in the document, spreadsheet or presentation, or to provide contact information such as email addresses and telephone numbers.
  - Use descriptive link text.
  - Avoid repetitive non-descriptive text such as 'click here'.

**Examples:** Non-descriptive – <u>Click Here</u> for more information.

Descriptive – Visit <u>TCSG Programs</u><sup>1</sup> for more information.

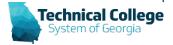

### **Table Structure**

- Excel, Outlook, PowerPoint, Word
- Use a simple table structure with rows and columns to convey data.
  - Use only columns and rows; avoid merging and splitting cells in the table.
  - Avoid nested tables.
  - Use a header row (first row).
  - Provide alt text for the table.
  - Verify color contrast.
  - Verify that color is not used in the table as the only means to distinguish data cells.

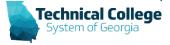

#### **Inserted Audio/Videos**

- Audio
  - Transcript
- Video
  - Subtitles: Transcript of the dialogue overlaid on the video.
  - Closed Captions: Transcript of the dialogue overlaid on the video that also describe audio queues.
    - Examples: Sound affects that occur off-screen, music playing.
  - Video Description: Audio narrated descriptions of a video's key visual elements.
    - Inserted into natural pauses.
    - Also called audio description in WCAG 2.0 guidelines.

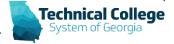

# **Topics for Specific Applications**

#### Excel Only

- Worksheet tabs should have unique names.
- Remove blank sheets.
- Verify that red-only formatting is not used for negative numbers.

#### PowerPoint Only

- Give every slide a unique title.
- Slide titles' assist in navigation through the presentation.
- Verify Reading Order
- Give every section a meaningful, unique name

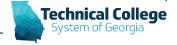

## **PowerPoint Only: Reading Order**

- Default: Order in which items are added to the slide.
- Checking Reading Order
  - Home Tab → Arrange → Selection Pane
  - Items are read from bottom to top.
  - Use the forward/backward buttons (or drag and drop) to change an objects order.

| - Styles - 📿 | Shape Effects 🔹 🔓 Select 👻 |            |
|--------------|----------------------------|------------|
| wing         | 🖫 Editing                  | ~          |
| ···6····     | Show All Hide All          | * ×<br>• • |
|              | Picture 4                  | N.         |
|              | Content Placeholder 3      | •          |
|              | Content Placeholder 2      | ()         |
|              | Title 1                    | •          |
|              |                            |            |

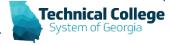

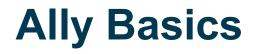

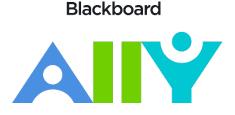

- Alternative Formats for Learners
- Institutional Reporting for the Bigger Picture
- Instructor-Specific Feedback to Save Time & Resources

#### Accessible content is better content

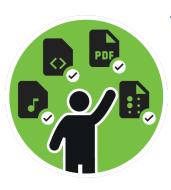

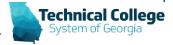

## **Alternative Formats**

- Tagged PDF
- HTML
- ePub
- Electronic braille
- Audio
- Translated version

| Downloa              | ad alternative formats X                                                         |
|----------------------|----------------------------------------------------------------------------------|
| O PDF                | Tagged PDF<br>Structured PDF for improved use with assistive technology          |
| o 🖉                  | HTML<br>For viewing in the browser and on mobile devices                         |
| •                    | ePub<br>For reading as an e-book on an iPad and other e-book readers             |
| •                    | Electronic braille<br>BRF version for consumption on electronic braille displays |
| ○ 🗗                  | Audio<br>MP3 version for listening                                               |
| ○ 🕞<br>? <u>Help</u> | Translated version<br>A machine translated version of the original document      |
|                      | By downloading an alternative format, you agree with the Terms of Use            |
| Cano<br>come Compoun |                                                                                  |

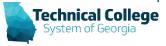

#### Four Learning Benefits of Alternative Formats

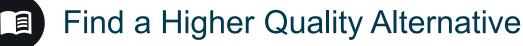

Scanned PDF to OCR'd option

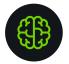

- Enhance Understanding
  - Reading vs. Listening

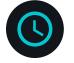

- Improve your Time Management
  - HMTL formats = Responsive Mobile Experience

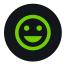

- Become a Better Learner
  - Provide Choice of Learning Media

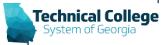

https://help.blackboard.com/sites/default/files/documents/2019-10/LearningBenefitsAltFormats.pdf

# **Alternative Formats (Cont.)**

|                                                                                      | Format Advantages                                                                                                    |                                                                                                    |                                                                                                    |
|--------------------------------------------------------------------------------------|----------------------------------------------------------------------------------------------------|----------------------------------------------------------------------------------------------------|----------------------------------------------------------------------------------------------------|
| <b>OCRed PDF</b><br>Automatically extracted text                                     | Improved scanned documents<br>Better reading and text search                                                                                                    |                                                                                                    | Vincent van Gogh                                                                                                    |
| <b>Tagged PDF</b><br>Structured PDF for assistive technology                         | Improved structure for navigation<br>Essential for screen readers                                                                                                    |                                                                                                    | Brown Et Al - Project Planning A                                                                                                    |
| HTML<br>For browser and mobile                                                       | <b>Customize your text</b><br>Adapts text to mobile screen sizes                                                                                                    |                                                                                                    |                                                                                                    |
| <b>ePub</b><br>Reading on tablets and e-book readers                                 | eBooks on tablets<br>Annotating and highlighting                                                                                                    |                                                                                                    |                                                                                                    |
| <b>Electronic braille</b><br>BRF version for electronic braille displays             | <b>Read more quickly</b><br>Essential for visual impairments                                                                                                    |                                                                                                    |                                                                                                    |
| <b>Audio</b><br>MP3 recording of text                                                | Listen and learn on the go<br>Engage different modalities                                                                                                    |                                                                                                    |                                                                                                    |
| <b>Translated version (opt-in format)</b><br>A machine translated version of the doc | <b>Experience a different language</b><br>Access 50 different translations                                                                                                    |                                                                                                    | Technical Colle<br>System of Georgia                                                                                                    |
|                                                                                      | OCRed PDF         Automatically extracted text         Tagged PDF         Structured PDF for assistive technology         HTML         For browser and mobile         ePub         Reading on tablets and e-book readers         Electronic braille         BRF version for electronic braille displays         MD3 recording of text         Translated version (opt-in format) | OCRed PDF<br>Automatically extracted textImproved scanned documents<br>Better reading and text searchTagged PDF<br>Structured PDF for assistive technologyImproved structure for navigation<br>Essential for screen readersHTML<br>For browser and mobileCustomize your text<br>Adapts text to mobile screen sizesePub<br>Reading on tablets and e-book readerseBooks on tablets<br>Annotating and highlightingElectronic braille<br>BRF version for electronic braille displaysRead more quickly<br>Essential for visual impairmentsAudio<br>MP3 recording of textListen and learn on the go<br>Engage different modalitiesTranslated version (opt-in format)Experience a different language | OCRed PDF<br>Automatically extracted textImproved scanned documents<br>Better reading and text searchTagged PDF<br>Structured PDF for assistive technologyImproved structure for navigation<br>Essential for screen readersHTML<br>For browser and mobileCustomize your text<br>Adapts text to mobile screen sizesePub<br>Reading on tablets and e-book readerseBooks on tablets<br>Annotating and highlightingElectronic braille<br>BRF version for electronic braille displaysEad more quickly<br> |

# What does Ally Check?

- Currently, Ally checks files in these formats:
  - PDF files
  - Microsoft<sup>®</sup> Word files
  - Microsoft<sup>®</sup> PowerPoint<sup>®</sup> files
  - OpenOffice/LibreOffice files
  - Uploaded HTML files
  - Image files (JPG, JPEG, GIF, PNG, BPM, TIFF)
  - WYSIWYG/VTBE content
    - The results for WYSIWYG content only appear in the <u>Institutional</u> <u>Report</u> and <u>Course accessibility report</u>.
  - YouTube<sup>™</sup> videos embedded in WYSIWYG/VTBE content

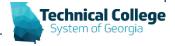

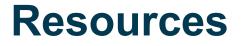

- <u>Checking Accessibility in Microsoft Office</u>
   <u>Webinar</u>
- Ally Accessibility Checklist Handout
   Will be provided in the follow-up email

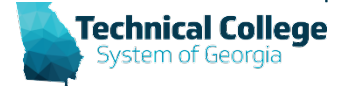

#### **Questions/Contact**

- Erica Roberson
  - eroberson@tcsg.edu
- Nikki Stubbs
  - nstubbs@tcsg.edu

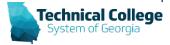